2008.sty

\*\*\*\*\* \*\*\* \*\*\*\*\*

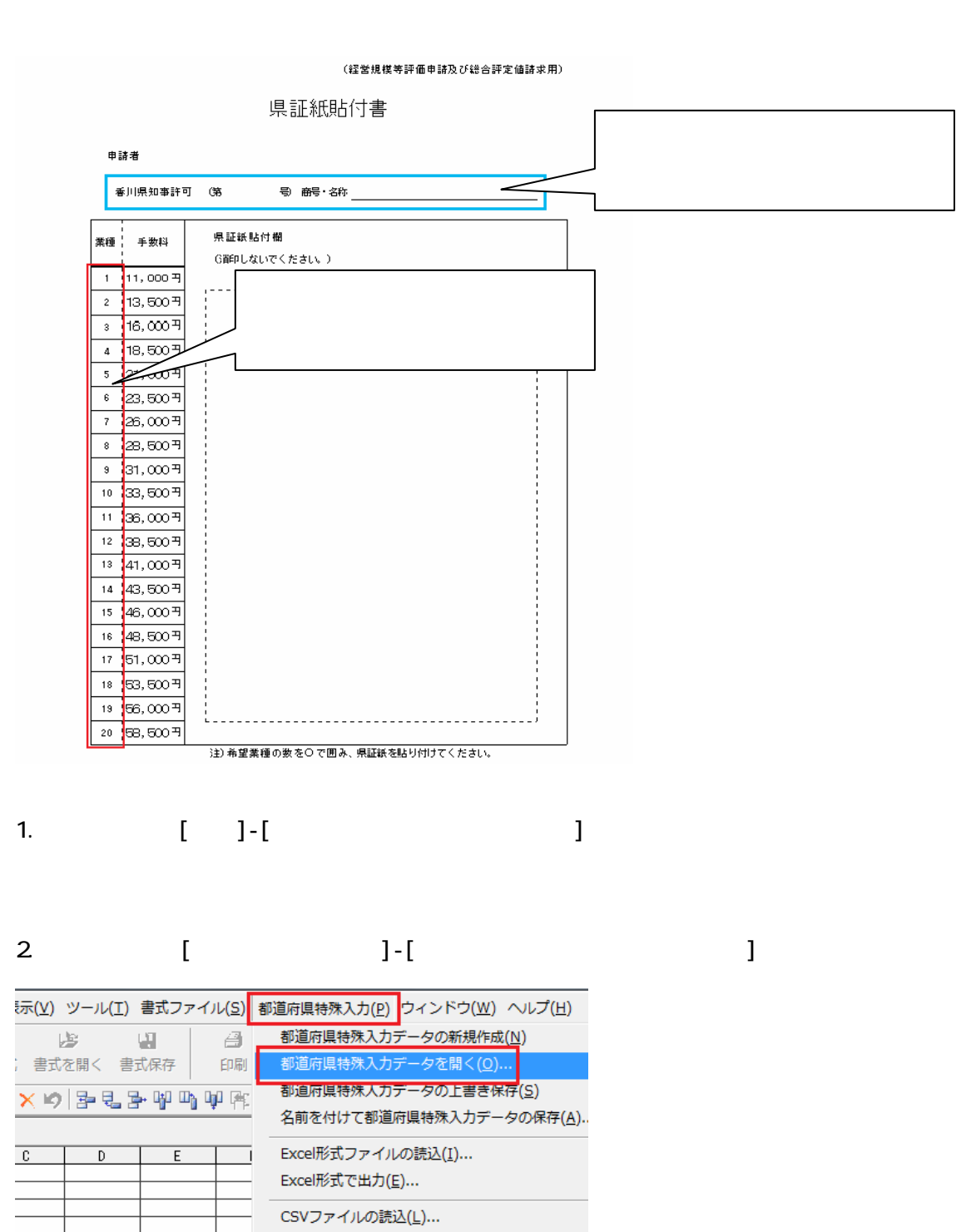

CSV形式で出力(W)...

都道府県特殊入力データの書式設定(C)...

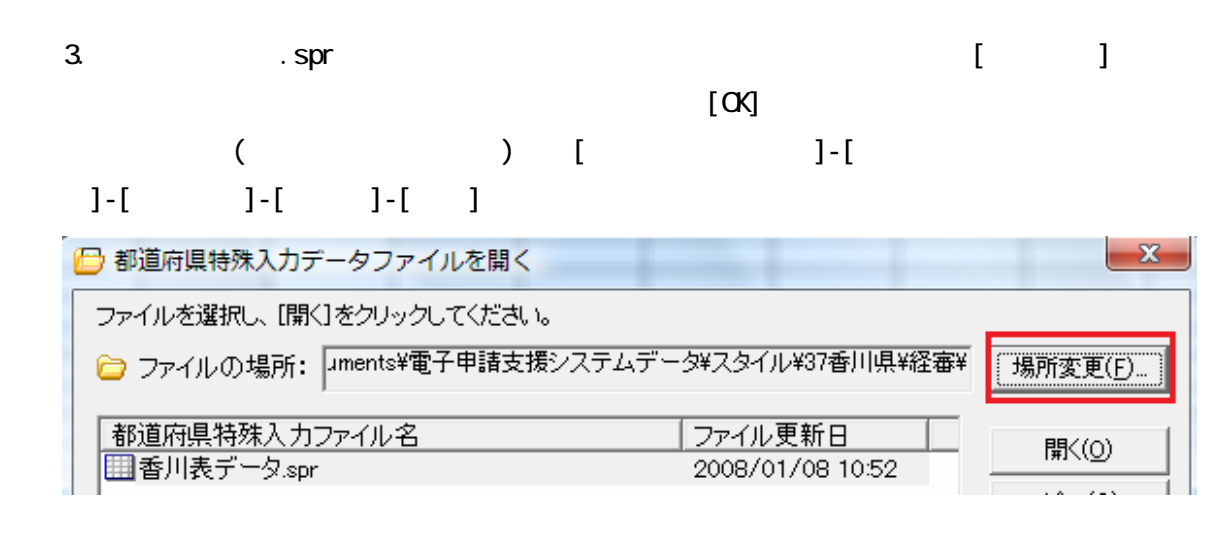

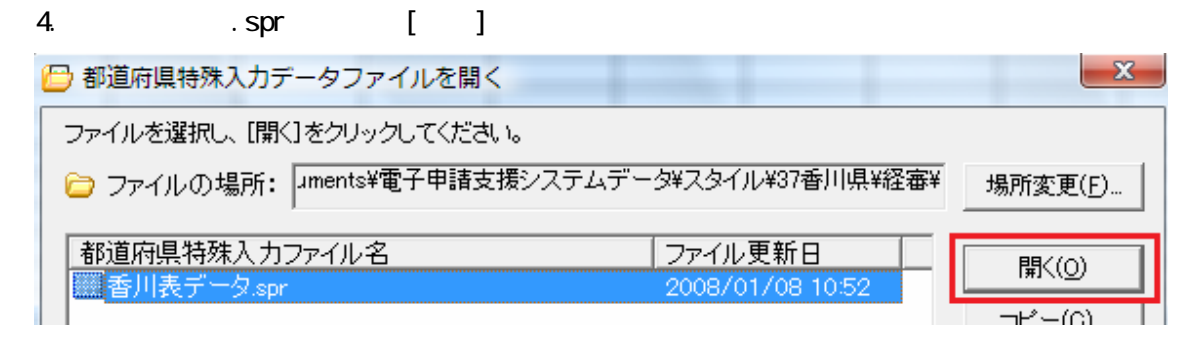

## $5$ [ and an orientation of  $\overline{5}$  and  $\overline{5}$  and

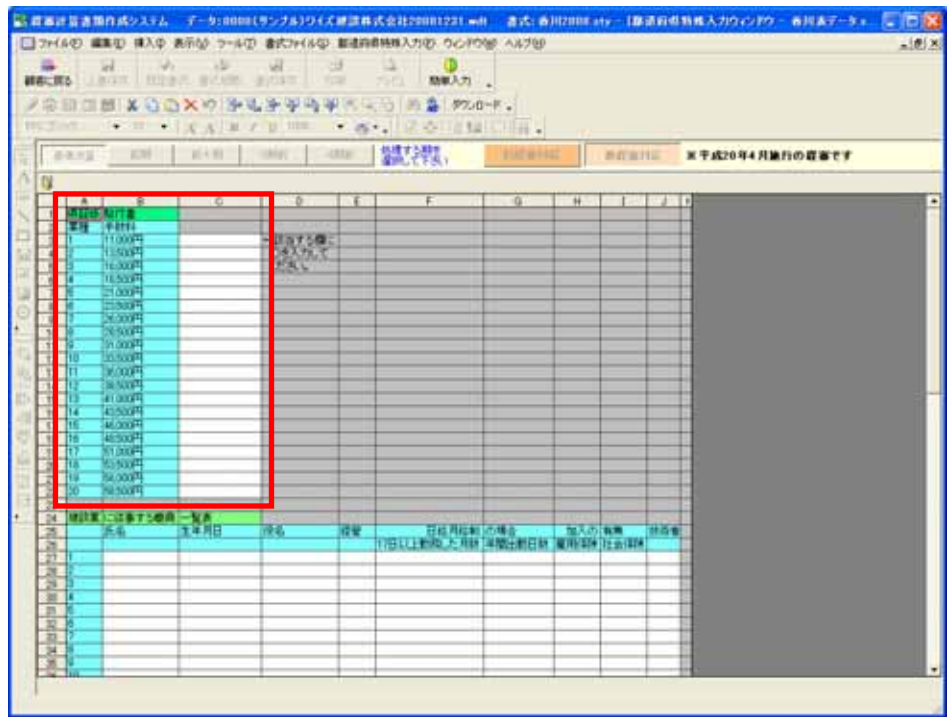

\*\*\*\*\* 建設業に従事する職員名簿一覧表 \*\*\*\*\*

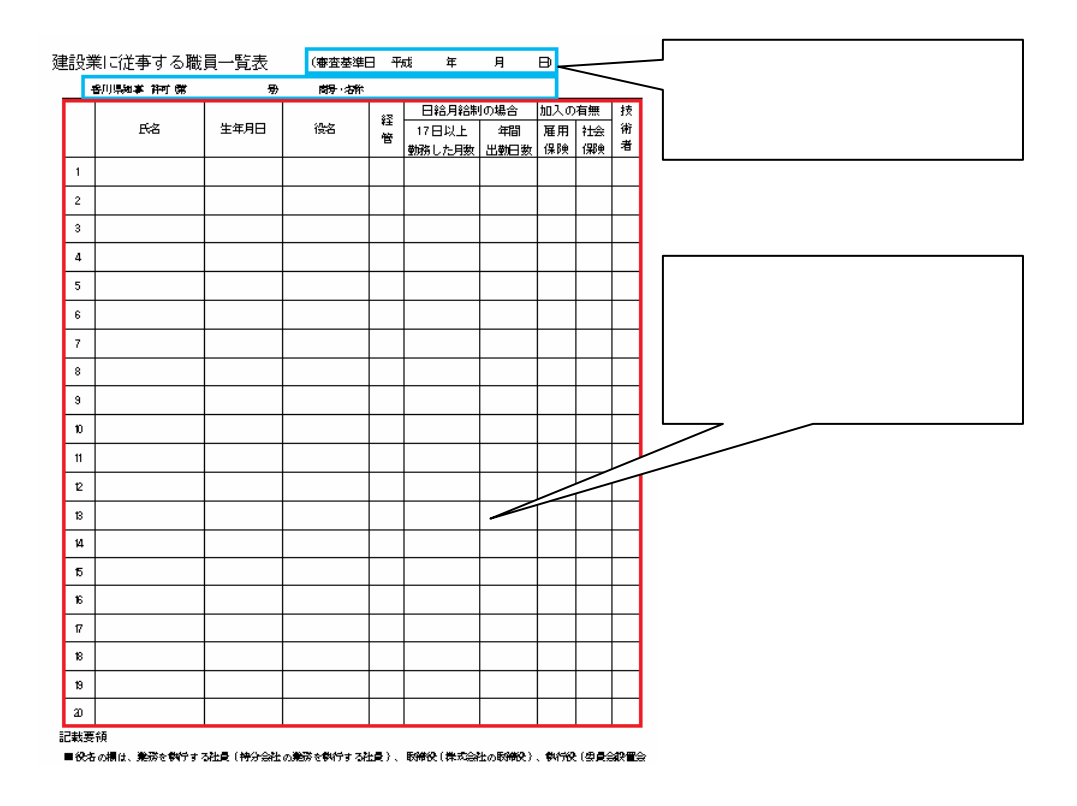

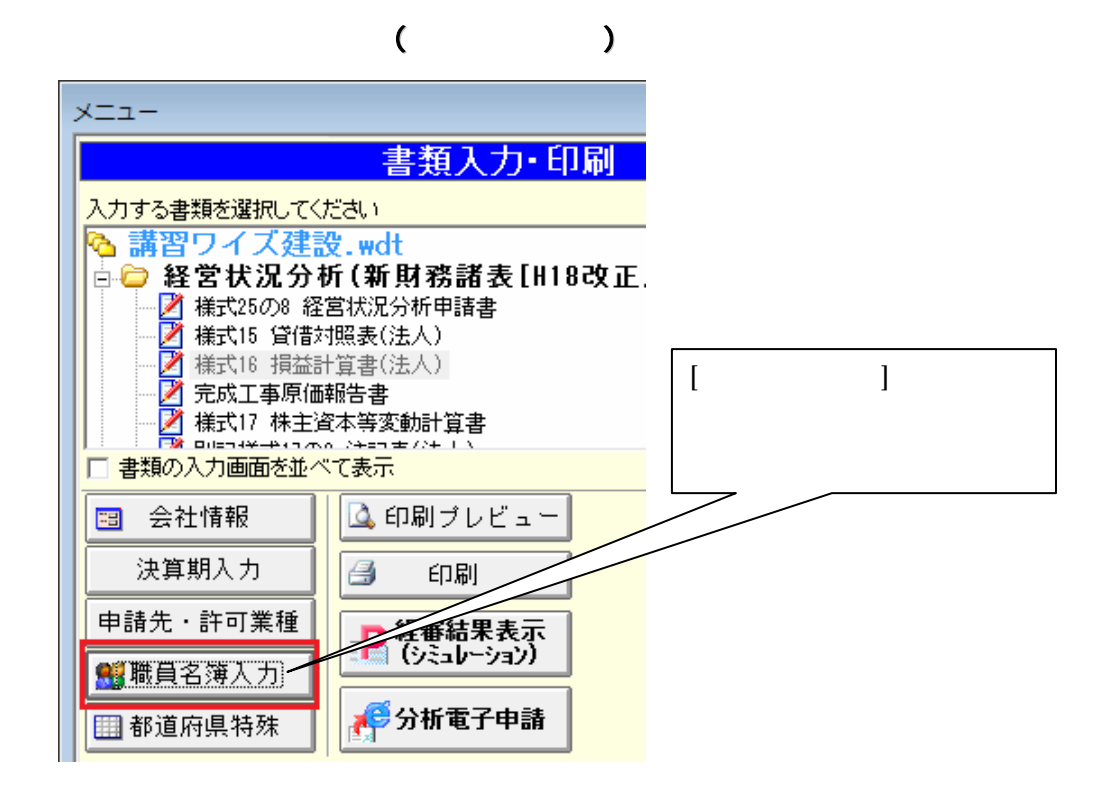

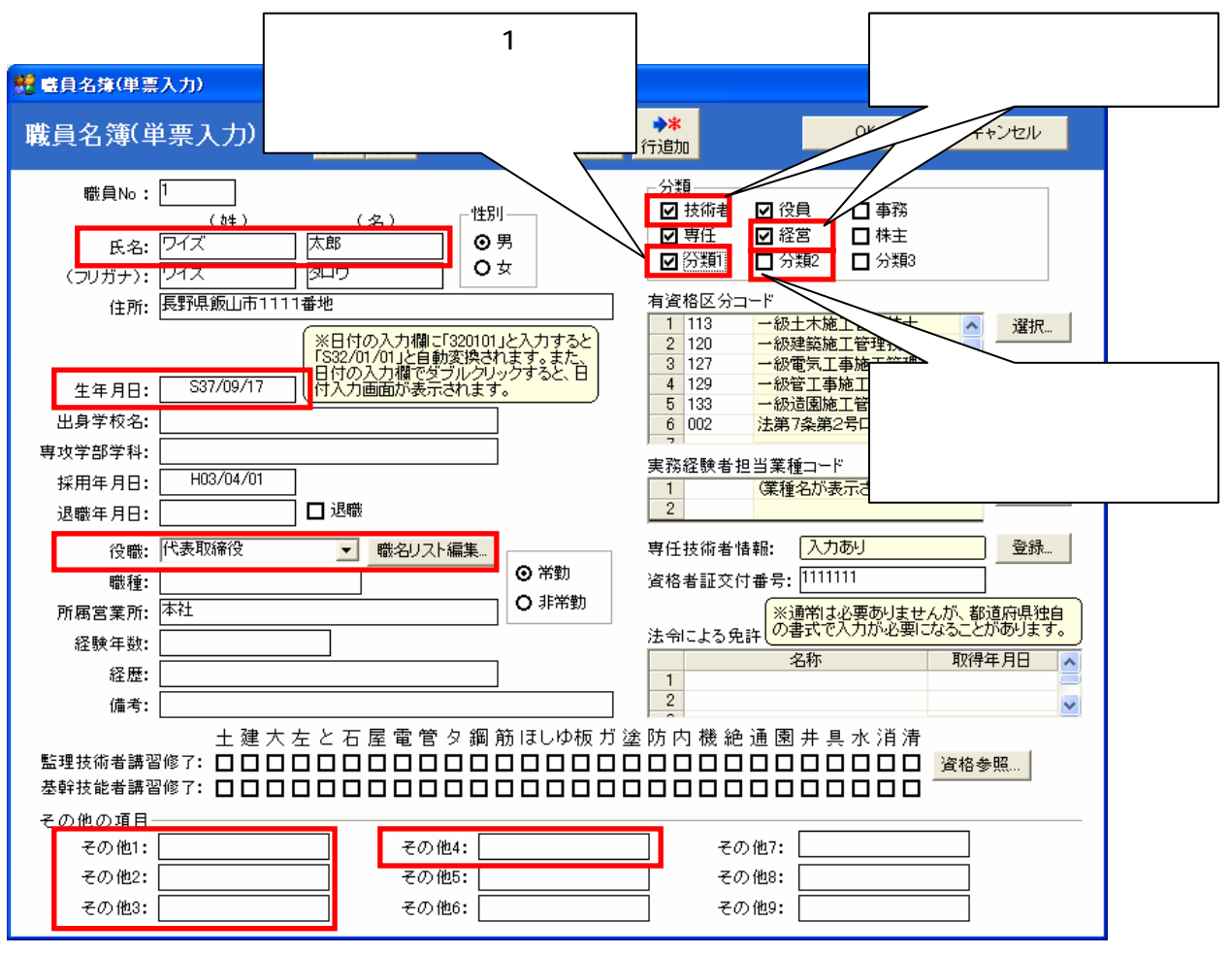

 $\blacksquare$ 

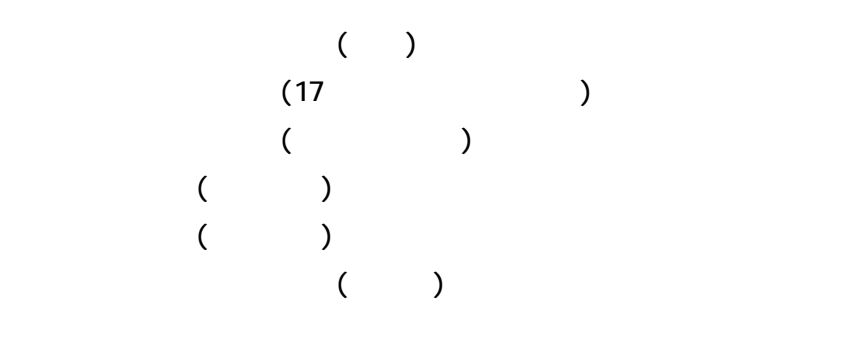

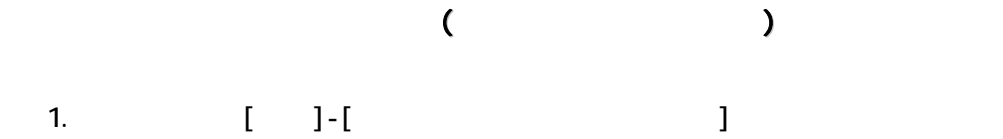

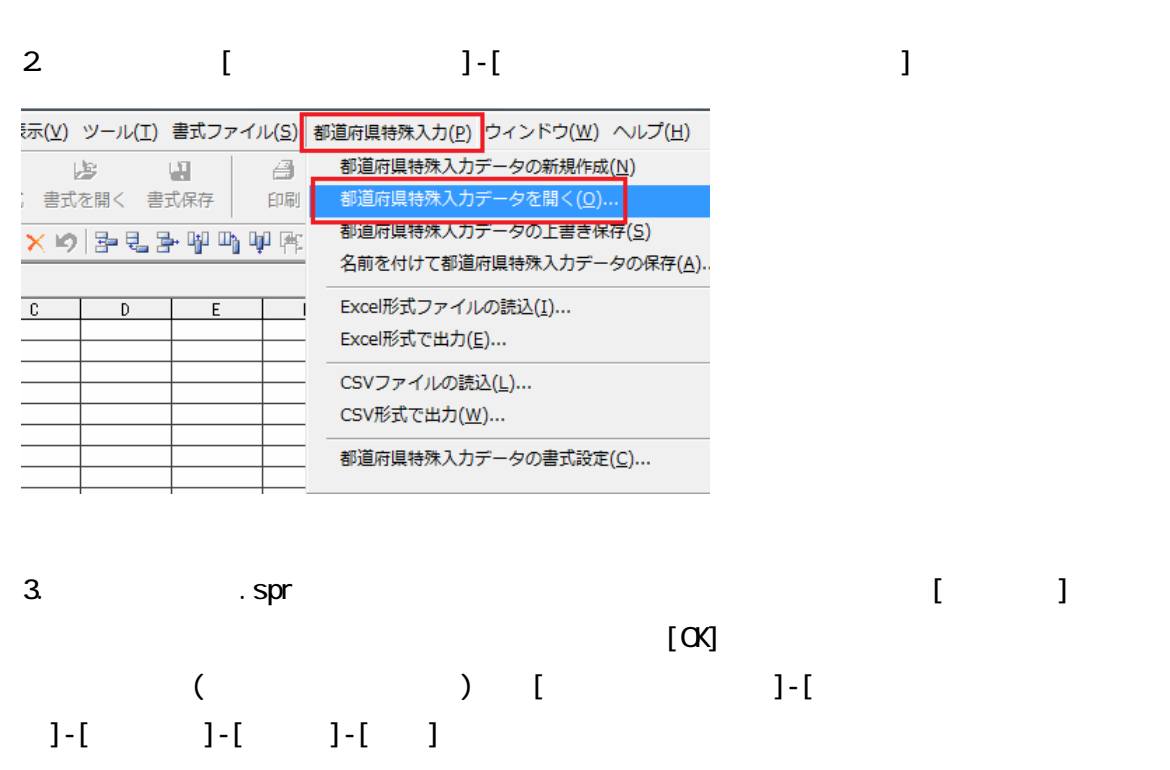

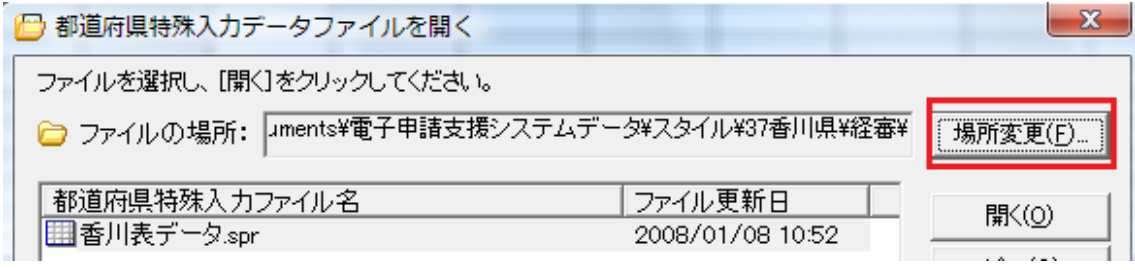

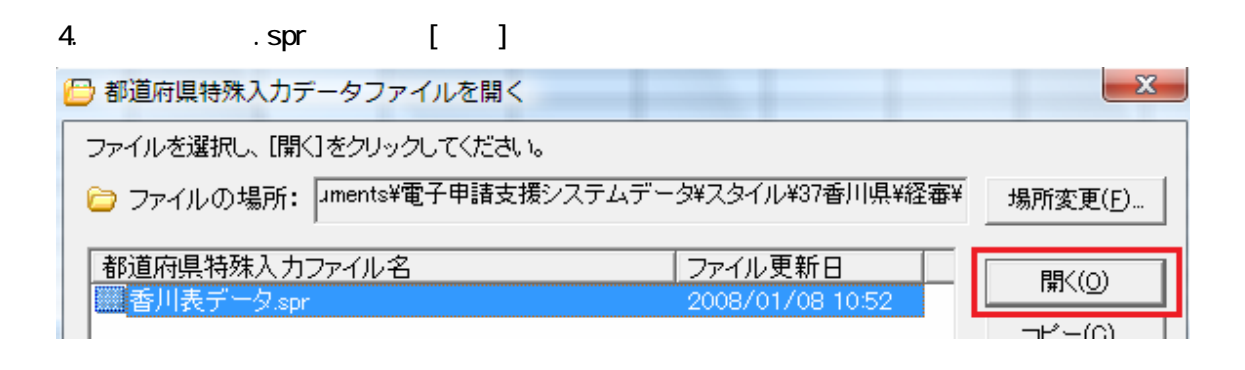

## 5.[都道府県特殊入力]画面が表示されるので、こちらに入力していきます。

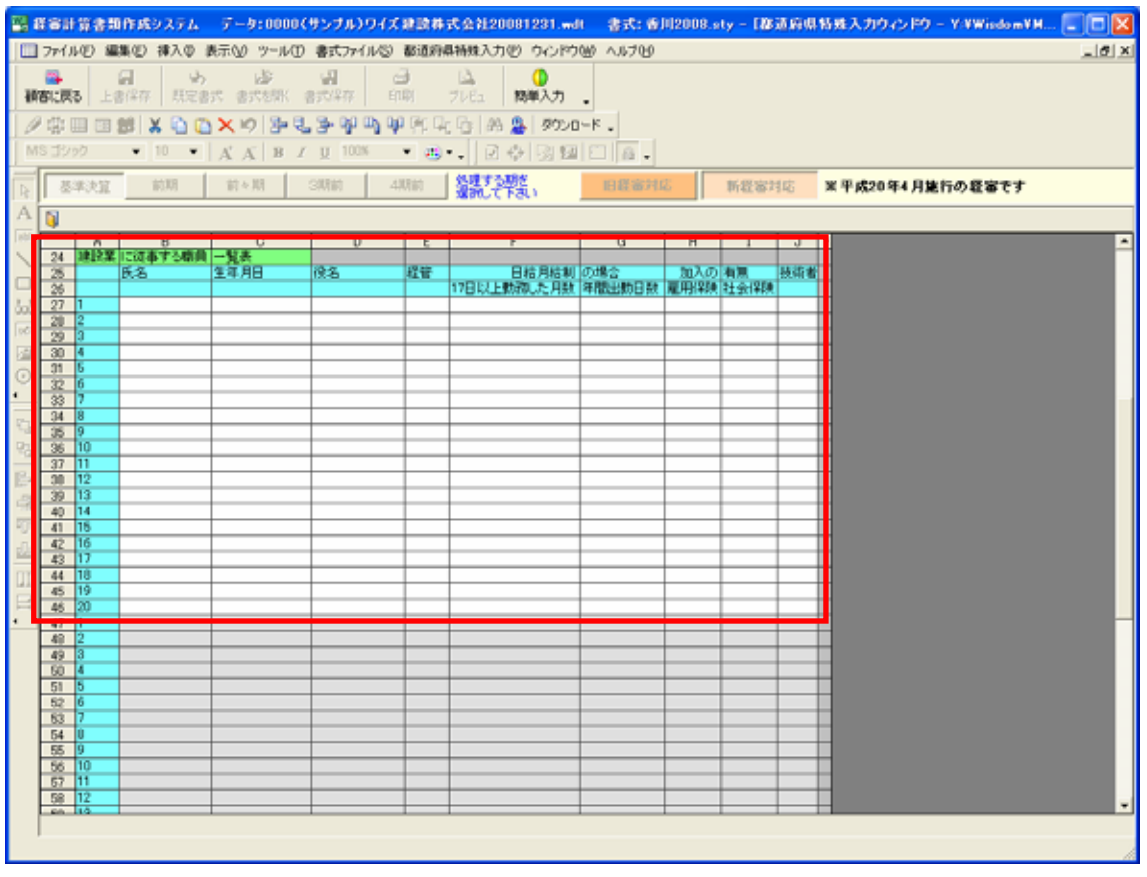

\*\*\*\*\* 印刷方法 \*\*\*\*\*

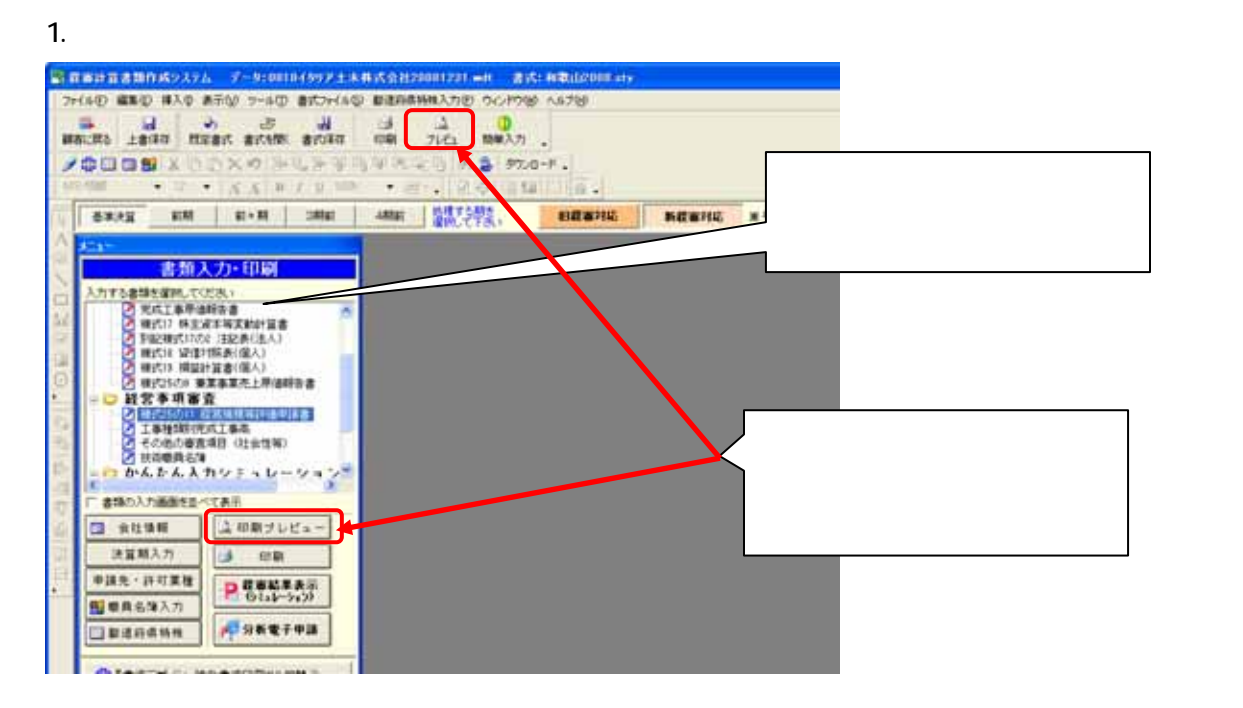

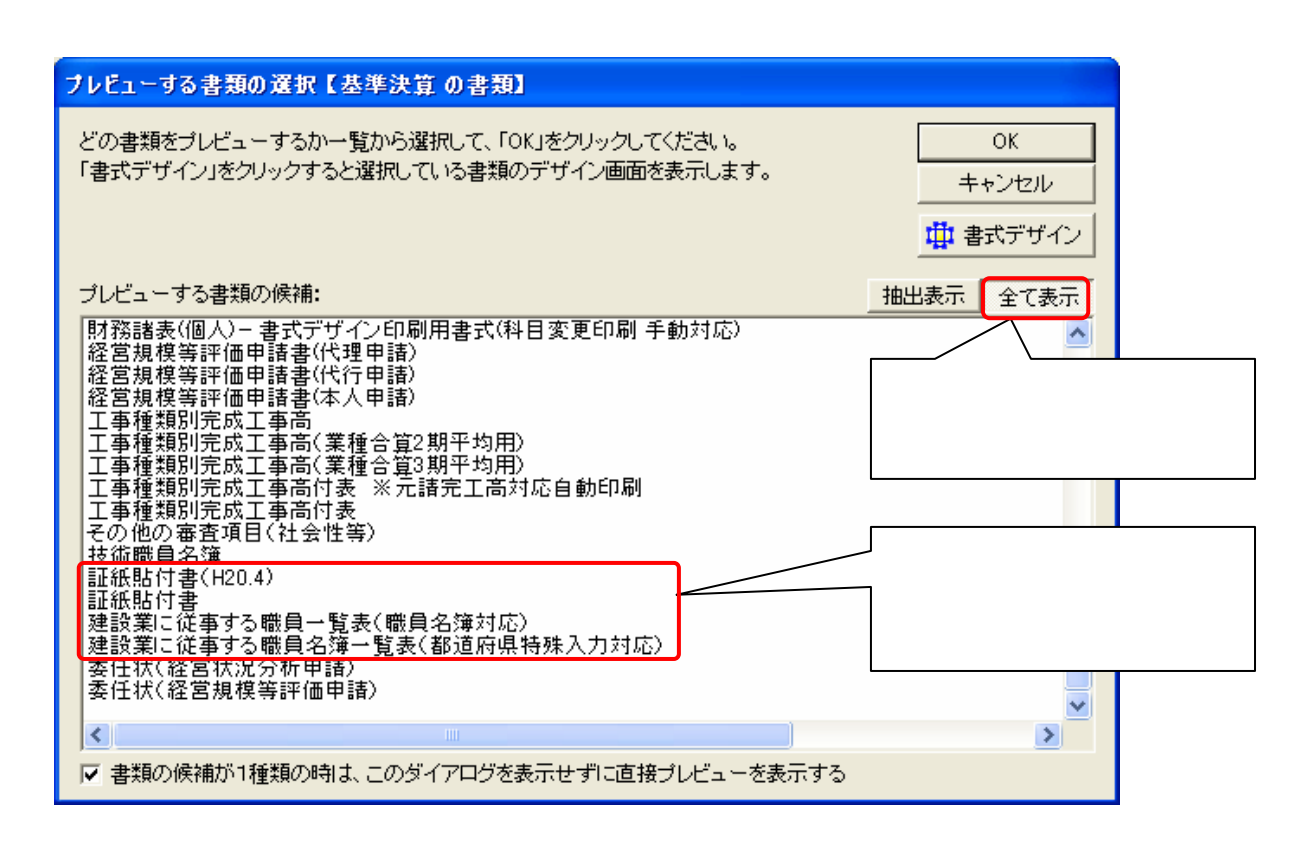

 $2\,$